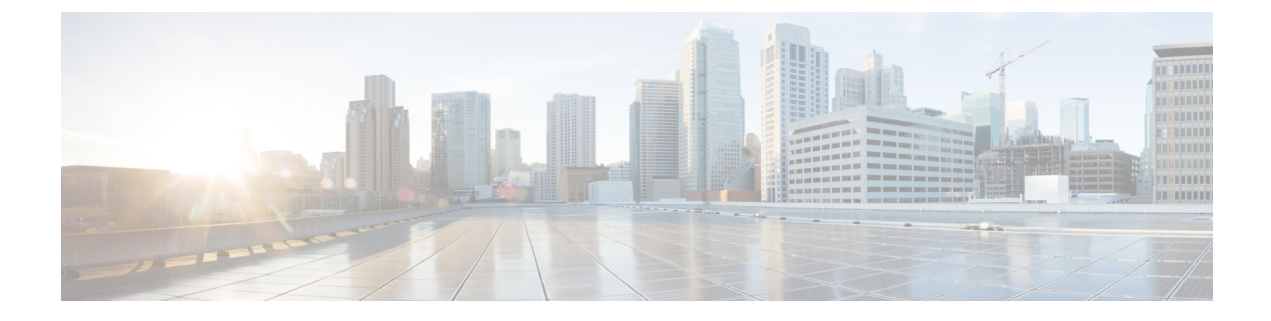

# インターフェイス特性の設定

- [インターフェイス特性の設定の制約事項](#page-0-0) (1 ページ)
- [インターフェイス特性の設定について](#page-0-1) (1 ページ)
- [インターフェイス特性の設定方法](#page-9-0) (10 ページ)
- [インターフェイス特性のモニタ](#page-20-0) (21 ページ)
- [インターフェイス特性の設定例](#page-22-0) (23 ページ)
- [インターフェイス特性の設定の機能履歴と情報](#page-24-0) (25 ページ)

## <span id="page-0-1"></span><span id="page-0-0"></span>インターフェイス特性の設定の制約事項

• Flex Link はサポートされていません。

## インターフェイス特性の設定について

### インターフェイス タイプ

ここでは、スイッチでサポートされているインターフェイスの異なるタイプについて説明しま す。また、インターフェイスの物理特性に応じた設定手順についても説明します。

#### ポートベースの **VLAN**

VLANは、ユーザの物理的な位置に関係なく、機能、チーム、またはアプリケーションなどで 論理的に分割された、スイッチによるネットワークです。ポートで受信したパケットが転送さ れるのは、その受信ポートと同じVLANに属するポートに限られます。異なるVLAN上のネッ トワーク デバイスは、VLAN 間でトラフィックをルーティングするレイヤ 3 デバイスがなけ れば、互いに通信できません。

VLANに分割することにより、VLAN内でトラフィック用の堅固なファイアウォールを実現し ます。また、各 VLAN には固有の MAC アドレス テーブルがあります。VLAN が認識される のは、ローカル ポートが VLAN に対応するように設定されたとき、VLAN Trunking Protocol

(VTP)トランク上のネイバーからその存在を学習したとき、またはユーザがVLANを作成し たときです。

VLANを設定するには、**vlan***vlan-id*グローバルコンフィギュレーションコマンドを使用して、 VLAN コンフィギュレーション モードを開始します。標準範囲 VLAN (VLAN ID  $1 \sim 1005$ ) の VLAN 設定は、VLAN データベースに保存されます。VTP がバージョン 1 または 2 の場合 に、拡張範囲 VLAN(VLAN ID が 1006 ~ 4094)を設定するには、最初に VTP モードをトラ ンスペアレントに設定する必要があります。トランスペアレントモードで作成された拡張範囲 VLANは、VLANデータベースには追加されませんが、スイッチの実行コンフィギュレーショ ンに保存されます。VTP バージョン 3 では、クライアントまたはサーバ モードで拡張範囲 VLAN を作成できます。これらの VLAN は VLAN データベースに格納されます。

**switchport** インターフェイス コンフィギュレーション コマンドを使用すると、VLAN にポー トが追加されます。

- インターフェイスを特定します。
- トランク ポートには、トランク特性を設定し、必要に応じて所属できる VLAN を定義し ます。
- アクセス ポートには、所属する VLAN を設定して定義します。

#### スイッチ ポート

スイッチポートは、物理ポートに対応付けられたレイヤ2専用インターフェイスです。スイッ チ ポートは 1 つまたは複数の VLAN に所属します。スイッチ ポートは、アクセス ポートまた はトランク ポートにも使用できます。ポートは、アクセス ポートまたはトランク ポートに設 定できます。また、ポート単位で Dynamic Trunking Protocol(DTP)を稼働させ、リンクのも う一端のポートとネゴシエートすることで、スイッチ ポート モードも設定できます。スイッ チ ポートは物理インターフェイスおよび対応レイヤ 2 プロトコルの管理に使用します。ルー ティングやブリッジングは処理しません。

スイッチポートの設定には、**switchport** インターフェイス コンフィギュレーション コマンド を使用します。

#### アクセス ポート

アクセス ポートは(音声 VLAN ポートとして設定されている場合を除き)1 つの VLAN だけ に所属し、その VLAN のトラフィックだけを伝送します。トラフィックは、VLAN タグが付 いていないネイティブ形式で送受信されます。アクセス ポートに着信したトラフィックは、 ポートに割り当てられている VLAN に所属すると見なされます。

サポートされているアクセス ポートのタイプは、次のとおりです。

- •スタティックアクセスポート。このポートは、手動でVLANに割り当てます(IEEE 802.1x で使用する場合は RADIUS サーバを使用します)。
- ダイナミック アクセス ポートの VLAN メンバーシップは、着信パケットを通じて学習さ れます。デフォルトでは、ダイナミック アクセス ポートはどの VLAN のメンバーでもな

く、ポートとの伝送はポートの VLAN メンバーシップが検出されたときにだけイネーブ ルになります。

また、Cisco IP Phone と接続するアクセス ポートを、1 つの VLAN は音声トラフィック用に、 もう 1 つの VLAN は Cisco IPPhone に接続しているデバイスからのデータ トラフィック用に使 用するように設定できます。

#### トランク ポート

トランク ポートは複数の VLAN のトラフィックを伝送し、デフォルトで VLAN データベース 内のすべての VLAN のメンバとなります。

スイッチは IEEE 802.1Q トランク ポートだけをサポートします。IEEE 802.1Q トランク ポート は、タグ付きとタグなしの両方のトラフィックを同時にサポートします。IEEE 802.1Q トラン ク ポートは、デフォルトのポート VLAN ID (PVID) に割り当てられ、すべてのタグなしトラ フィックはポートのデフォルト PVID 上を流れます。NULL VLAN ID を備えたすべてのタグな しおよびタグ付きトラフィックは、ポートのデフォルト PVID に所属するものと見なされま す。発信ポートのデフォルト PVID と等しい VLAN ID を持つパケットは、タグなしで送信さ れます。残りのトラフィックはすべて、VLAN タグ付きで送信されます。

デフォルトでは、トランクポートは、VTPに認識されているすべてのVLANのメンバですが、 トランク ポートごとに VLAN の許可リストを設定して、VLAN メンバーシップを制限できま す。許可 VLAN のリストは、その他のポートには影響を与えませんが、対応トランク ポート には影響を与えます。デフォルトでは、使用可能なすべての VLAN (VLAN ID  $1 \sim 4094$ )が 許可リストに含まれます。トランクポートは、VTP が VLAN を認識し、VLAN が有効な状態 にある場合に限り、VLANのメンバーになることができます。VTPが新しい有効になっている VLAN を認識し、その VLAN がトランクポートの許可リストに登録されている場合、トラン クポートは自動的にその VLAN のメンバになり、トラフィックはその VLAN のトランク ポー ト間で転送されます。VTPが、VLANのトランクポートの許可リストに登録されていない、新 しい有効な VLAN を認識した場合、ポートはその VLAN のメンバーにはならず、その VLAN のトラフィックはそのポート間で転送されません。

#### スイッチ仮想インターフェイス

スイッチ仮想インターフェイス (SVI)は、スイッチポートのVLANを、システムのルーティ ング機能またはブリッジング機能に対する 1 つのインターフェイスとして表します。1 つの VLAN に関連付けることができる SVI は 1 つだけです。VLAN に対して SVI を設定するのは、 VLAN間でルーティングするため、またはスイッチにIPホスト接続を提供するためだけです。 デフォルトでは、SVI はデフォルト VLAN (VLAN 1) 用に作成され、リモート スイッチの管 理を可能にします。追加の SVI は明示的に設定する必要があります。

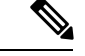

(注) インターフェイス VLAN 1 は削除できません。

SVI はシステムにしか IP ホスト接続を行いません。SVI は、VLAN インターフェイスに対して **vlan**インターフェイスコンフィギュレーションコマンドを実行した際に初めて作成されます。 VLAN は、IEEE 802.1Q カプセル化トランク上のデータフレームに関連付けられた VLAN タ

グ、あるいはアクセスポート用に設定されたVLANIDに対応します。トラフィックをルーティ ングするそれぞれの VLAN に対して VLAN インターフェイスを設定し、IP アドレスを割り当 ててください。

interface rangeコマンドを使用して、範囲内の既存のVLAN SVIを設定できます。interface range コマンド下で入力したコマンドは、範囲内の既存の VLAN SVI すべてに適用されます。VLAN インターフェイスが作成されると、**interface range vlan** *id*を使用して VLAN インターフェイス を設定できます。

物理ポートと関連付けられていない場合、SVI を作成してもアクティブにはなりません。

#### **EtherChannel** ポートグループ

EtherChannel ポートグループは、複数のスイッチポートを 1 つのスイッチポートとして扱いま す。このようなポートグループは、スイッチ間、またはスイッチおよびサーバ間で高帯域接続 を行う単一論理ポートとして動作します。EtherChannelは、チャネルのリンク全体でトラフィッ クの負荷を分散させます。EtherChannel 内のリンクで障害が発生すると、それまでその障害リ ンクで伝送されていたトラフィックが残りのリンクに切り替えられます。複数のトランクポー トを 1 つの論理トランク ポートに、または複数のアクセス ポートを 1 つの論理アクセス ポー トにまとめることができます。ほとんどのプロトコルは単一のまたは集約スイッチポートで動 作し、ポートグループ内の物理ポートを認識しません。例外は、DTP、CiscoDiscoveryProtocol、 およびポート集約プロトコル(PAgP)で、物理ポート上でしか動作しません。

EtherChannel を設定するとき、ポートチャネル論理インターフェイスを作成し、EtherChannel にインターフェイスを割り当てます。レイヤ 2 インターフェイスの場合は、**channel-group** イ ンターフェイス コンフィギュレーション コマンドを使用して、ポートチャネル論理インター フェイスを動的に作成します。このコマンドは物理および論理ポートをバインドします。

#### デュアルパーパス アップリンク ポート

Catalyst スイッチでは、デュアルパーパス アップリンク ポートがサポートされています。各 アップリンク ポートはデュアル フロント エンド(RJ-45 コネクタおよび Small Form-Factor Pluggable (SFP) モジュール コネクタ) を持つ1つのインターフェイスと見なされます。デュ アル フロント エンドは冗長インターフェイスではありません。スイッチはペアのうちの 1 つ のコネクタのみをアクティブにします。

デフォルトでは、RJ-45 コネクタがインターフェイスタイプとして自動的に選択されます。た だし、**media-type**インターフェイスコンフィギュレーションコマンドを使用して、手動でSFP モジュールコネクタを選択できます。デュアルパーパスアップリンクのデュプレックス設定お よび速度設定については、インターフェイス速度およびデュプレックスパラメータの設定 (16 [ページ\)](#page-15-0)を参照してください。

各アップリンクポートには、SFP モジュールコネクタの下に 1 つの LED があります。ポート LED は、いずれかのアップリンクポートがアクティブの際に点灯します。LED の詳細につい ては、ハードウェア インストレーション ガイドを参照してください。

#### **Power over Ethernet** (PoE) ポート

Power over Ethernet (PoE)対応スイッチポートでは、回路に電力が供給されていないことをス イッチが検出した場合、接続している次のデバイスに電力が自動的に供給されます。

- シスコ先行標準受電デバイス (Cisco IP 電話、Cisco Aironet アクセスポイント、Cisco Catalyst アクセスポイントなど)
- IEEE 802.3af および IEEE 802.3at 準拠の受電デバイス

受電デバイスが PoE スイッチポートおよび AC 電源に接続されている場合、冗長電力として利 用できます。受電デバイスがPoEポートにだけ接続されている場合、受電デバイスには冗長電 力は供給されません。

### スイッチの **USB** ポートの使用

スイッチには、USB マイクロタイプ B コンソールポートと USB タイプ C ポートの 2 つの USB ポートが前面パネルにあります。

#### **USB** マイクロタイプ **B** コンソールポート

デバイスでは、コンソールポート用の USB マイクロタイプ B コネクタがサポートされている ため、USB タイプ A ポート (通常はパーソナルコンピュータに搭載) をスイッチのコンソー ル管理ポートに直接接続できます。接続には USB タイプ A から USB マイクロタイプ B への ケーブルを使用します。

#### **USB** タイプ **C** ポート

デバイスには、電源機能を備えた 2 つの USB タイプ C ポートがあります。

USB タイプ C ポートは独立した電源供給ポートであり、データ転送用ではありません。この ポートは、ラップトップ、モニタ、タブレット、スマートフォンなどの使用頻度が高い周辺機 器に十分な電力を供給します。

ポートの配電については、[「電源スロット](https://www.cisco.com/c/en/us/td/docs/switches/lan/catalyst_microswitches/hardware/install/b-micro-hig/m-micro-product-overview.html#Cisco_Concept.dita_8f80683a-027f-475d-a441-4477a7b11242)」を参照してください。

### インターフェイスの接続

単一 VLAN 内のデバイスは、スイッチを通じて直接通信できます。異なる VLAN に属すポー ト間では、ルーティングデバイスを介さなければデータを交換できません。

次の設定例では、VLAN 20 のホスト A が VLAN 30 のホスト B にデータを送信する場合、デー タはホストAからスイッチを経由してルータへ送られた後、再びスイッチに戻ってからホスト B へ送られる必要があります。

図 **<sup>1</sup> :** スイッチと **VLAN** との接続

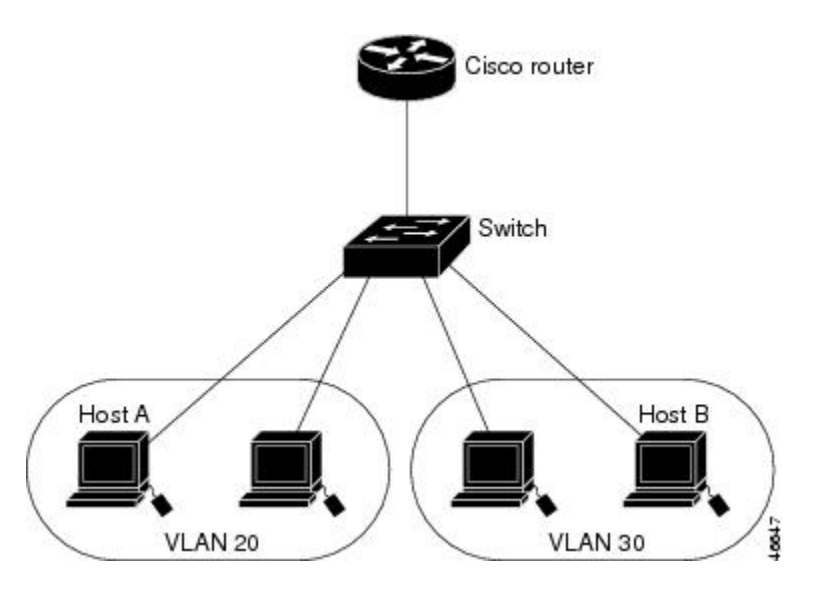

標準のレイヤ 2 スイッチを使用すると、異なる VLAN のポートは、ルータを通じて情報を交 換する必要があります。

### インターフェイス コンフィギュレーション モード

スイッチは、次のインターフェイス タイプをサポートします。

- 物理ポート:スイッチポートおよびルーテッドポート
- VLAN:スイッチ仮想インターフェイス
- ポートチャネル:EtherChannel インターフェイス

インターフェイス範囲も設定できます。

物理インターフェイス(ポート)を設定するには、インターフェイスタイプ、モジュール番 号、およびポート番号を指定し、インターフェイス コンフィギュレーション モードを開始し ます。

- タイプ:10/100/1000Mb/sイーサネットポート対応のギガビットイーサネット(gigabitethernet またはgi)、またはSmallForm-FactorPluggable(SFP)モジュールギガビットイーサネッ ト インターフェイス(gigabitethernet または gi)。
- モジュール番号:スイッチのモジュールまたはスロット番号(常に 0)。
- ポート番号:スイッチ上のインターフェイス番号。10/100/1000 ポート番号は常に 1 から 始まり、スイッチに向かって左のポートから順番に付けられています。たとえば、 gigabitethernet1/0/1 またはr gigabitethernet1/0/8 のようになります。10/100/1000 ポートと SFP モジュール ポートのあるスイッチの場合、SFP モジュール ポートの番号は 10/100/1000 ポートの後に連続して付けられます。

スイッチ上のインターフェイスの位置を物理的に確認することで、物理インターフェイスを識 別できます。**show** 特権 EXEC コマンドを使用して、スイッチ上の特定のインターフェイスま たはすべてのインターフェイスに関する情報を表示することもできます。以降、この章では、 主に物理インターフェイスの設定手順について説明します。

### イーサネット インターフェイスのデフォルト設定

次の表は、レイヤ2インターフェイスにのみ適用される一部の機能を含む、イーサネットイン ターフェイスのデフォルト設定を示しています。

#### 表 **<sup>1</sup> :** レイヤ **2** イーサネット インターフェイスのデフォルト設定

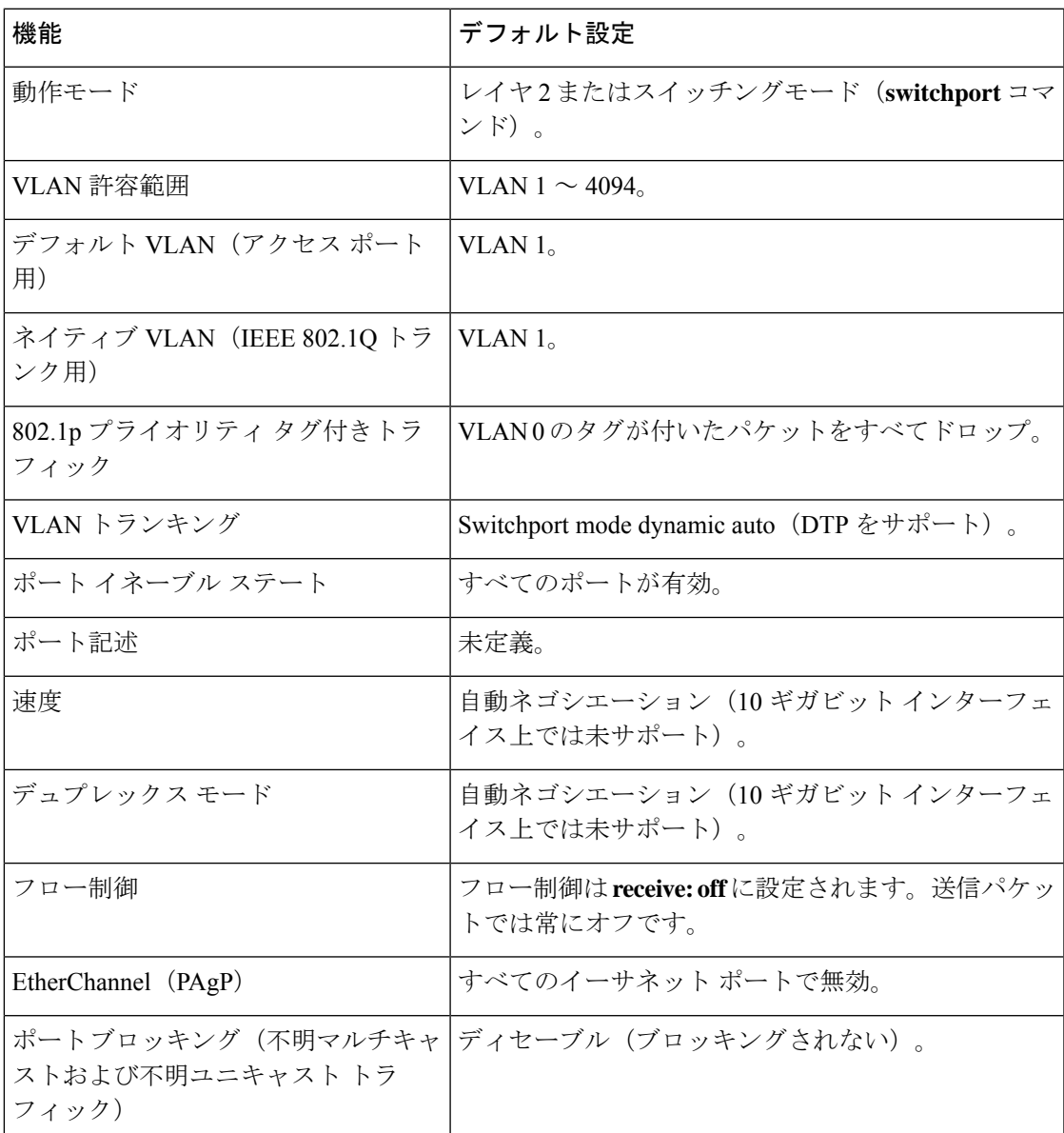

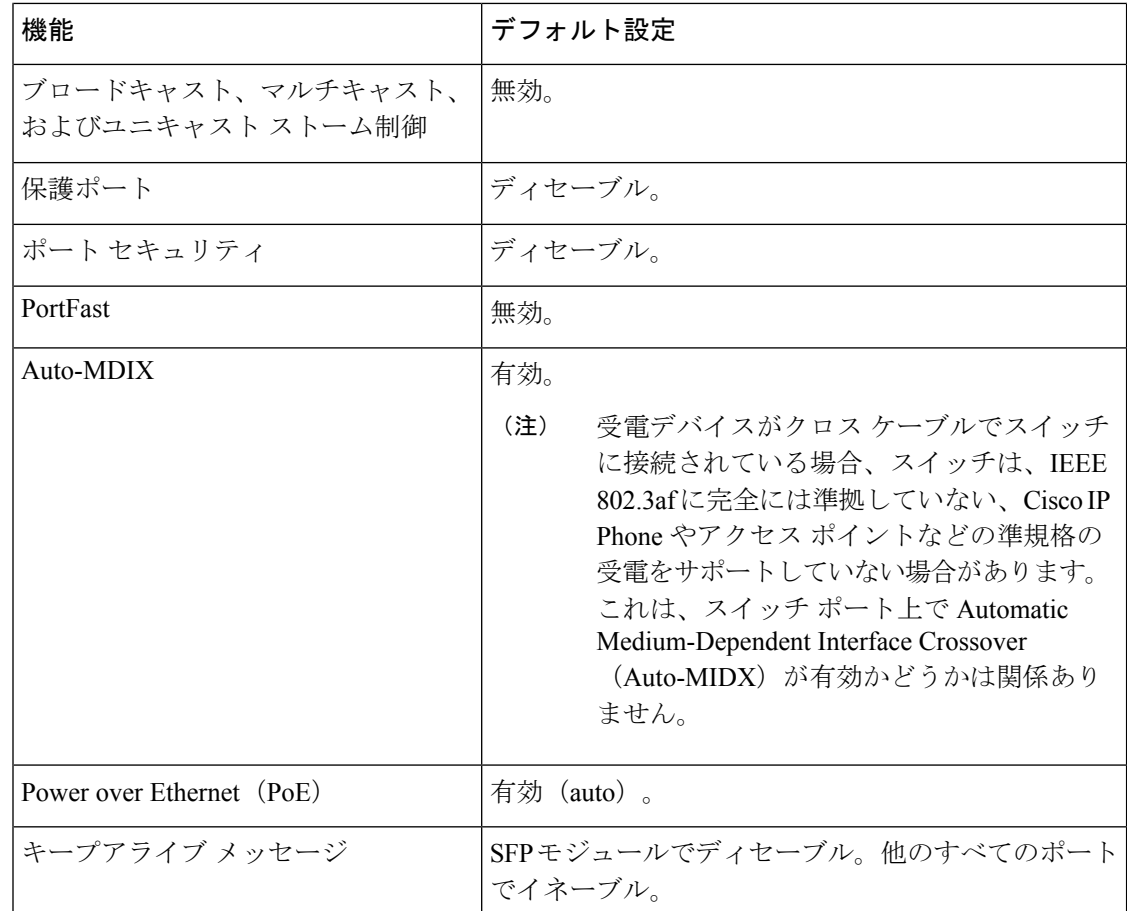

## インターフェイス速度およびデュプレックス モード

スイッチのイーサネット インターフェイスは、10、100、または 1000 Mb/s、かつ全二重また は半二重モードのいずれかで動作します。全二重モードの場合、2 つのステーションが同時に トラフィックを送受信できます。通常、10 Mbps ポートは半二重モードで動作します。これ は、各ステーションがトラフィックを受信するか、送信するかのどちらか一方しかできないこ とを意味します。

スイッチモジュールには、ギガビットイーサネット (10/100/1000-Mb/s) ポート、および SFP モジュールをサポートする Small Form-Factor Pluggable(SFP)モジュールスロットがありま す。

### 速度とデュプレックス モードの設定時の注意事項

インターフェイス速度とデュプレックスモードを設定する際には、次のガイドラインに注意し てください。

• PoE スイッチで自動ネゴシエーションを無効にしないでください。

- •ギガビットイーサネット (10/100/1000 Mbps) ポートは、すべての速度オプションとデュ プレックスオプション(自動、半二重、全二重)をサポートします。ただし、1000 Mbps で稼働させているギガビットイーサネットポートは、半二重モードをサポートしません。
- SFP モジュールポートの場合、次の SFP モジュールタイプによってデュプレックスの CLI (コマンドライン インターフェイス)オプションが変わります。10/100 Mb/s の速度はサ ポートされていません。
- 回線の両側で自動ネゴシエーションがサポートされる場合は、デフォルト設定の **auto** ネ ゴシエーションの使用を強くお勧めします。
- 一方のインターフェイスが自動ネゴシエーションをサポートし、もう一方がサポートしな い場合は、両方のインターフェイス上でデュプレックスと速度を設定します。サポートす る側で **auto** 設定を使用しないでください。
- STPがイネーブルの場合にポートを再設定すると、スイッチがループの有無を調べるため に最大で 30 秒かかる可能性があります。STP の再設定が行われている間、ポート LED は オレンジに点灯します。
- ベストプラクティスとして、速度とデュプレックスのオプションをリンク上で自動に設定 するか、リンク終端の両側で固定に設定することを推奨します。リンクのいずれかの終端 が自動に設定され、もう一方が固定に設定されていると、正常な動作として、リンクは アップしません。

 $\sqrt{N}$ 

インターフェイス速度とデュプレックスモードの設定を変更すると、再設定中にインターフェ イスがシャットダウンし、再び有効になる場合があります。 注意

### **IEEE 802.3x** フロー制御

フロー制御により、接続しているイーサネットポートは、輻輳しているノードがリンク動作を もう一方の端で一時停止できるようにすることによって、輻輳時のトラフィックレートを制御 できます。あるポートで輻輳が生じ、それ以上はトラフィックを受信できなくなった場合、 ポーズフレームを送信することによって、その状態が解消されるまで送信を中止するように、 そのポートから相手ポートに通知します。ポーズ フレームを受信すると、送信側デバイスは データ パケットの送信を中止するので、輻輳時のデータ パケット損失が防止されます。

 $\label{eq:1} \begin{picture}(20,5) \put(0,0){\line(1,0){10}} \put(0,0){\line(1,0){10}} \put(0,0){\line(1,0){10}} \put(0,0){\line(1,0){10}} \put(0,0){\line(1,0){10}} \put(0,0){\line(1,0){10}} \put(0,0){\line(1,0){10}} \put(0,0){\line(1,0){10}} \put(0,0){\line(1,0){10}} \put(0,0){\line(1,0){10}} \put(0,0){\line(1,0){10}} \put(0,0){\line(1,0){10$ 

(注) スイッチ ポートは、ポーズ フレームを受信できますが、送信はできません。

**flowcontrol** インターフェイス コンフィギュレーション コマンドを使用して、インターフェイ スのポーズフレームを **receive** する機能を **on**、**off**、または **desired** に設定します。デフォルト の状態は **on** です。

**desired** に設定した場合、インターフェイスはフロー制御パケットの送信を必要とする接続デ バイス、または必要ではないがフロー制御パケットを送信できる接続デバイスに対して動作で きます。

デバイスのフロー制御設定には、次のルールが適用されます。

- **receive on**(または**desired**):ポートはポーズフレームを送信できませんが、ポーズフレー ムを送信する必要のある、または送信できる接続デバイスと組み合わせて使用できます。 ポーズフレームの受信は可能です。
- **receive off**:フロー制御はどちらの方向にも動作しません。輻輳が生じても、リンクの相 手側に通知はなく、どちら側の装置も休止フレームの送受信を行いません。

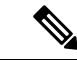

コマンドの設定と、その結果生じるローカルおよびリモートポートでのフロー制御解決の詳細 については、このリリースのコマンドリファレンスに記載された **flowcontrol** インターフェイ ス コンフィギュレーション コマンドを参照してください。 (注)

# <span id="page-9-0"></span>インターフェイス特性の設定方法

### インターフェイスの設定

次の一般的な手順は、すべてのインターフェイス設定プロセスに当てはまります。

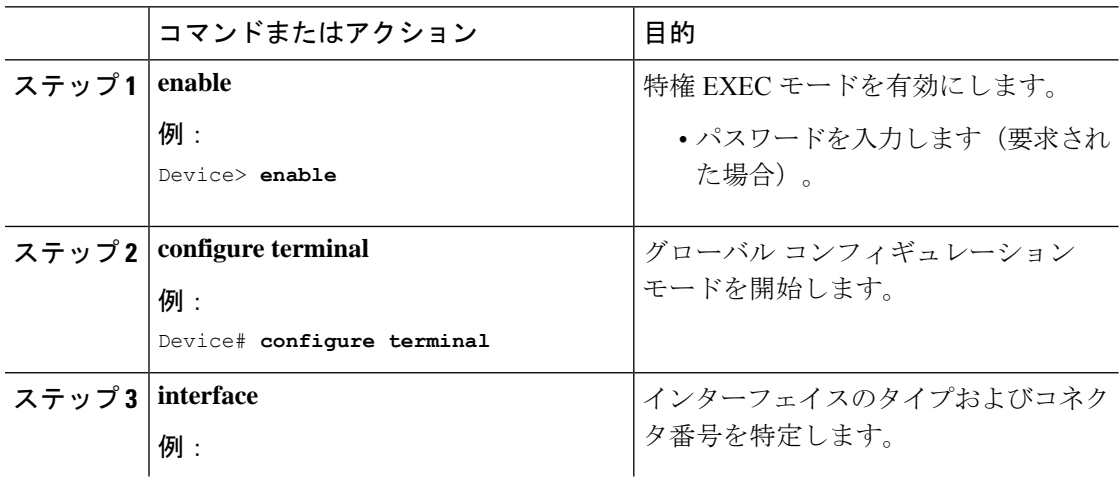

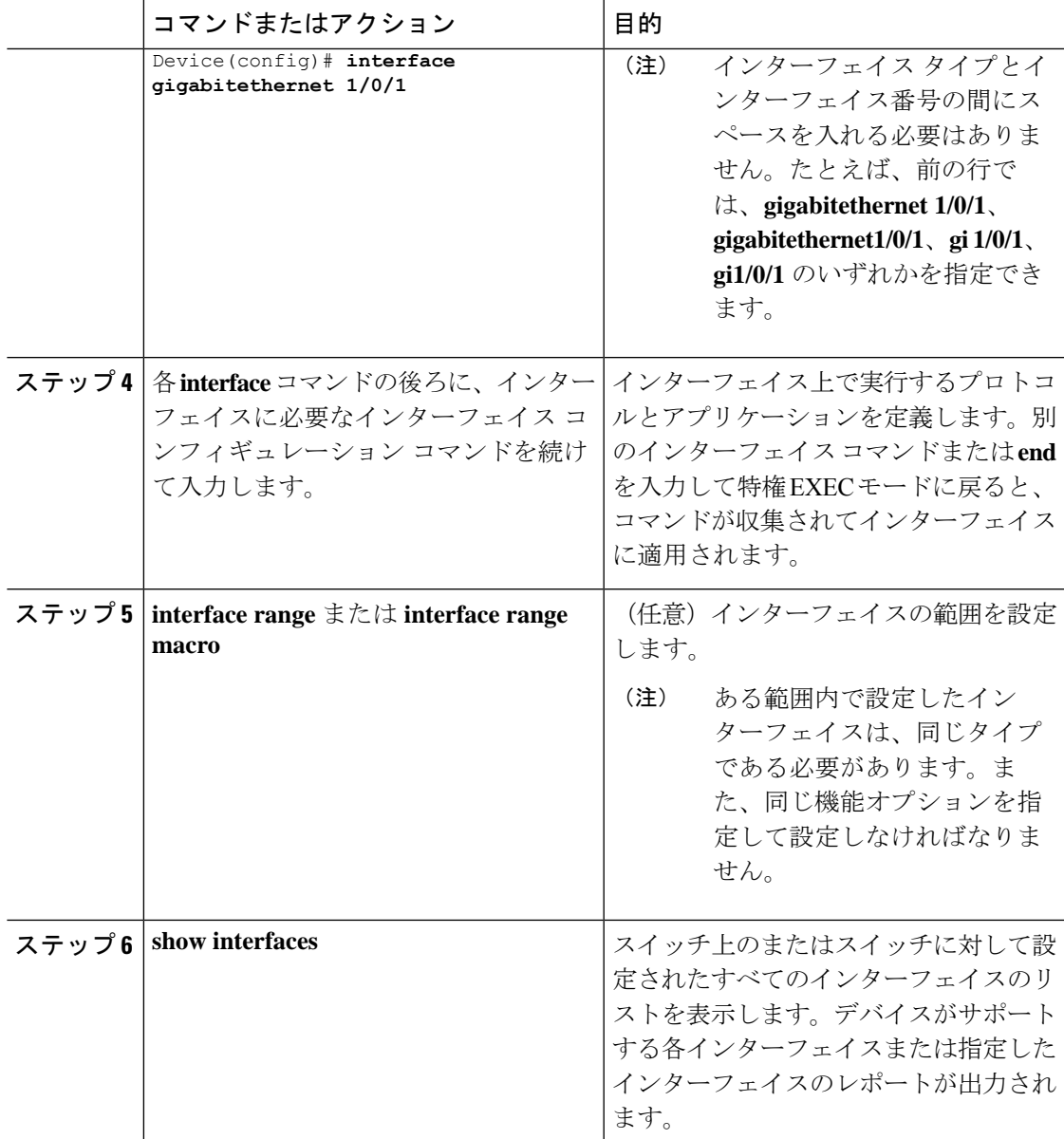

# インターフェイスに関する記述の追加

手順

Ι

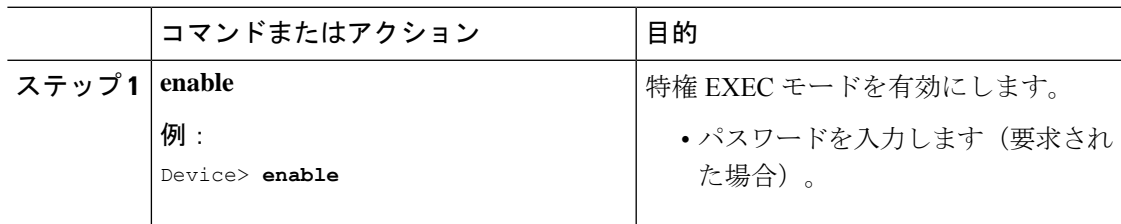

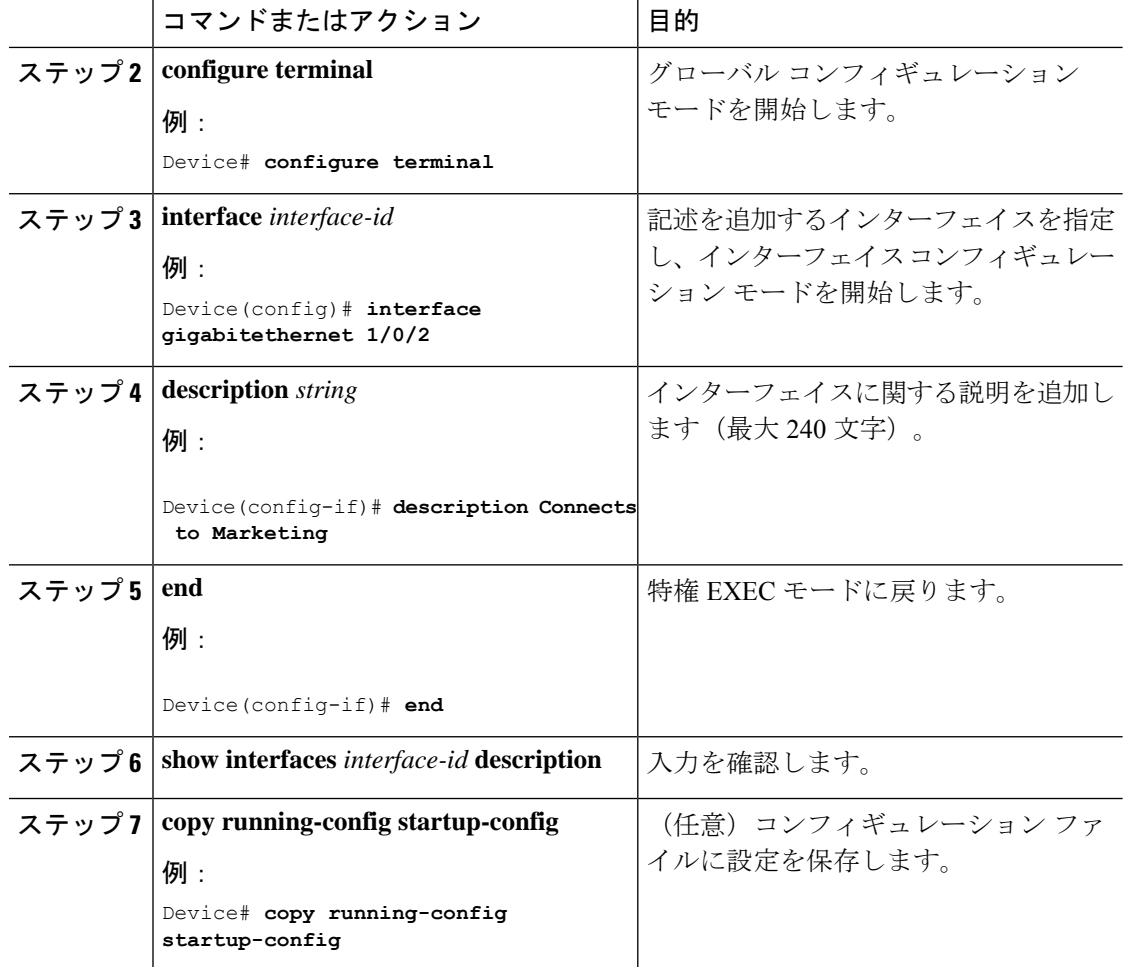

## インターフェイス範囲の設定

同じ設定パラメータを持つ複数のインターフェイスを設定するには、**interface range** グローバ ル コンフィギュレーション コマンドを使用します。インターフェイス レンジ コンフィギュ レーション モードを開始すると、このモードを終了するまで、入力されたすべてのコマンド パラメータはその範囲内のすべてのインターフェイスに対するものと見なされます。

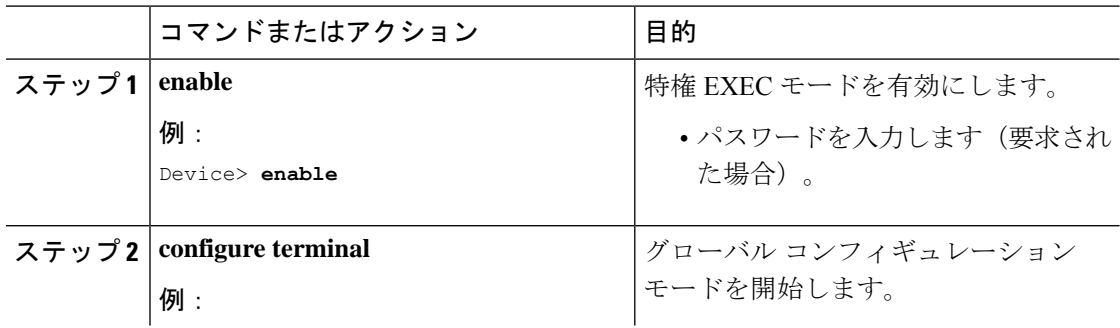

 $\mathbf I$ 

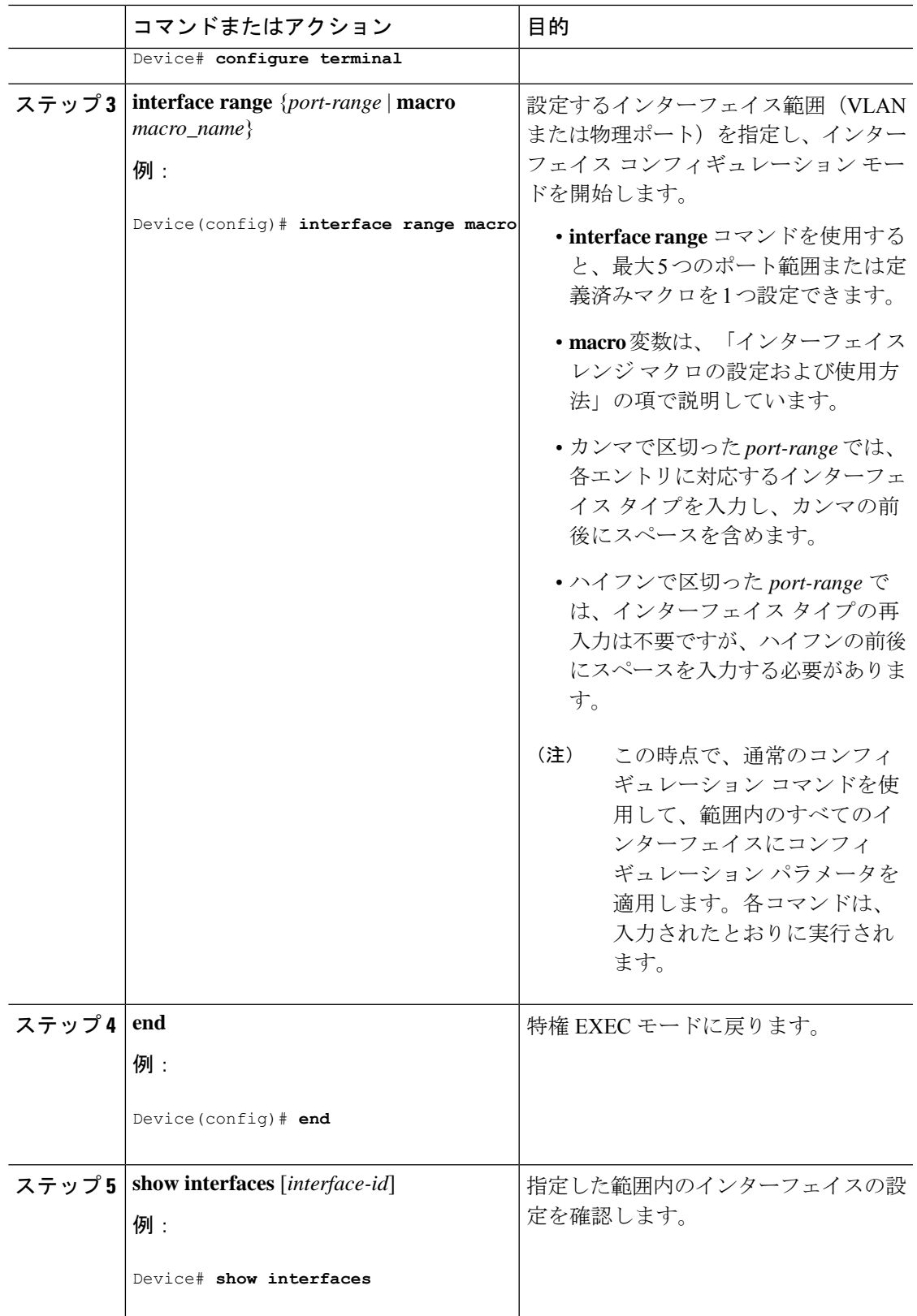

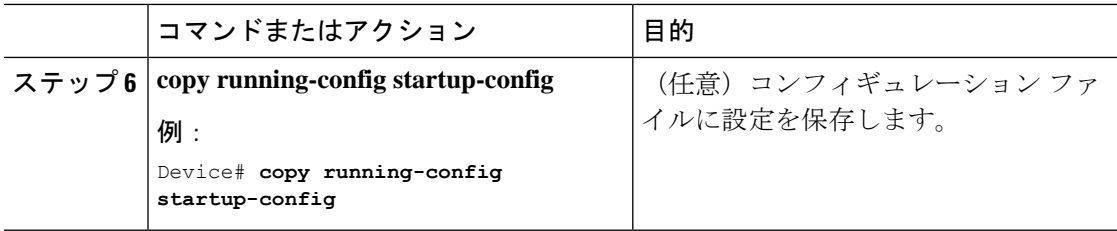

## インターフェイス レンジ マクロの設定および使用方法

インターフェイス レンジ マクロを作成すると、設定するインターフェイスの範囲を自動的に 選択できます。**interface range macro** グローバル コンフィギュレーション コマンド文字列で **macro** キーワードを使用する前に、**define interface-range** グローバル コンフィギュレーション コマンドを使用してマクロを定義する必要があります。

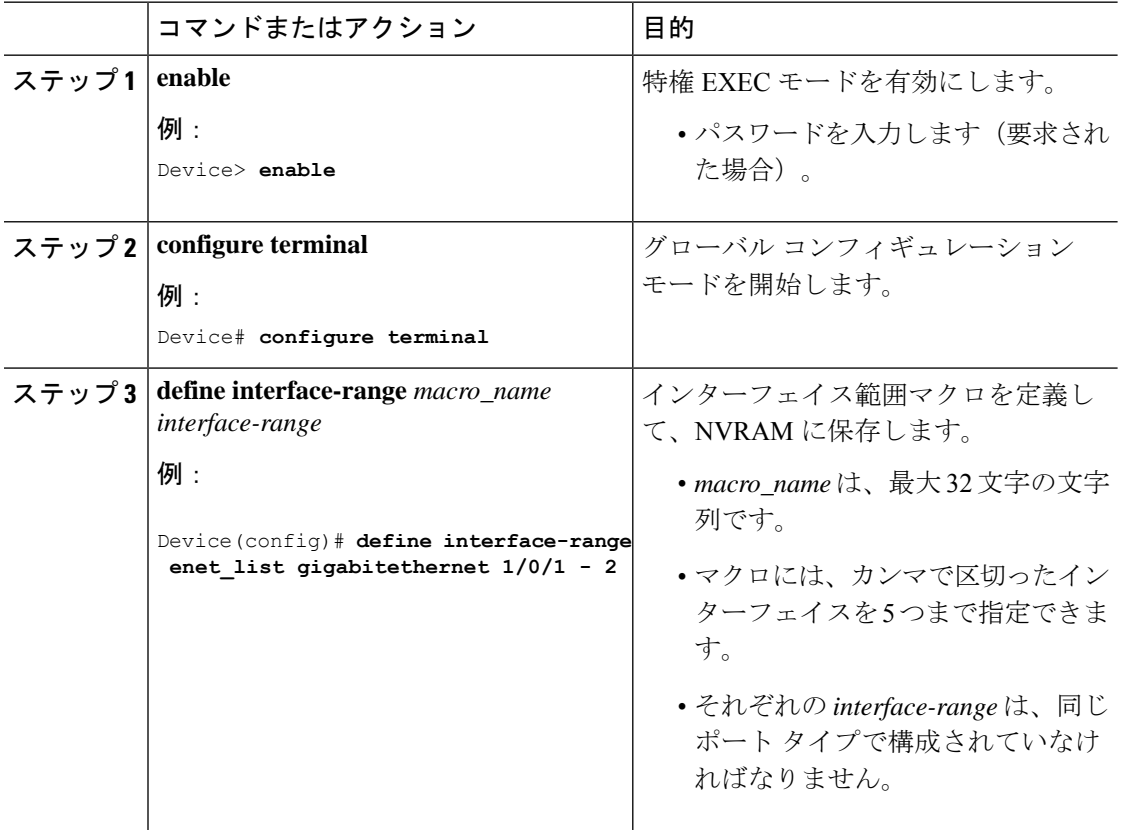

ш

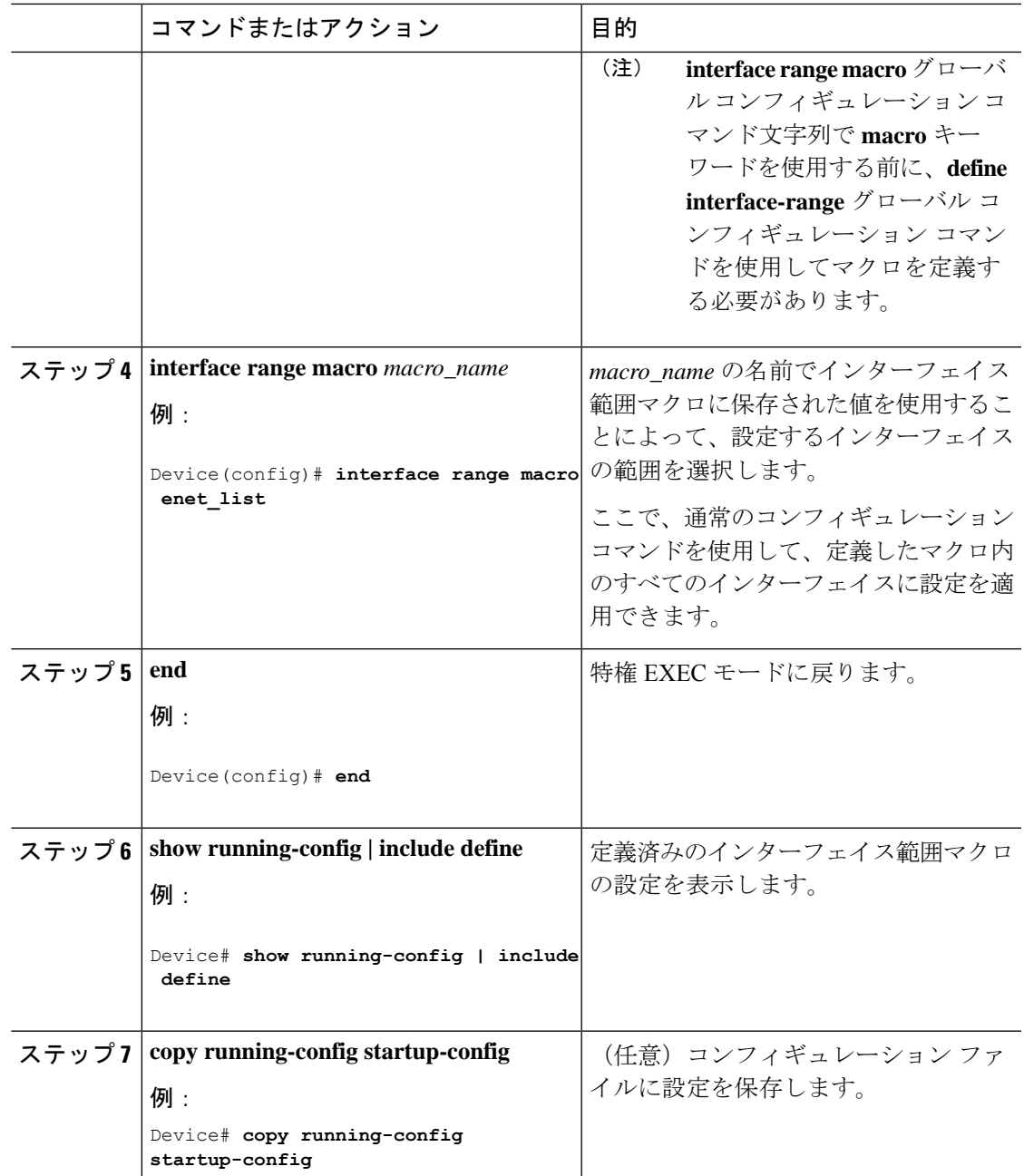

## イーサネット インターフェイスの設定

### <span id="page-15-0"></span>インターフェイス速度およびデュプレックス パラメータの設定

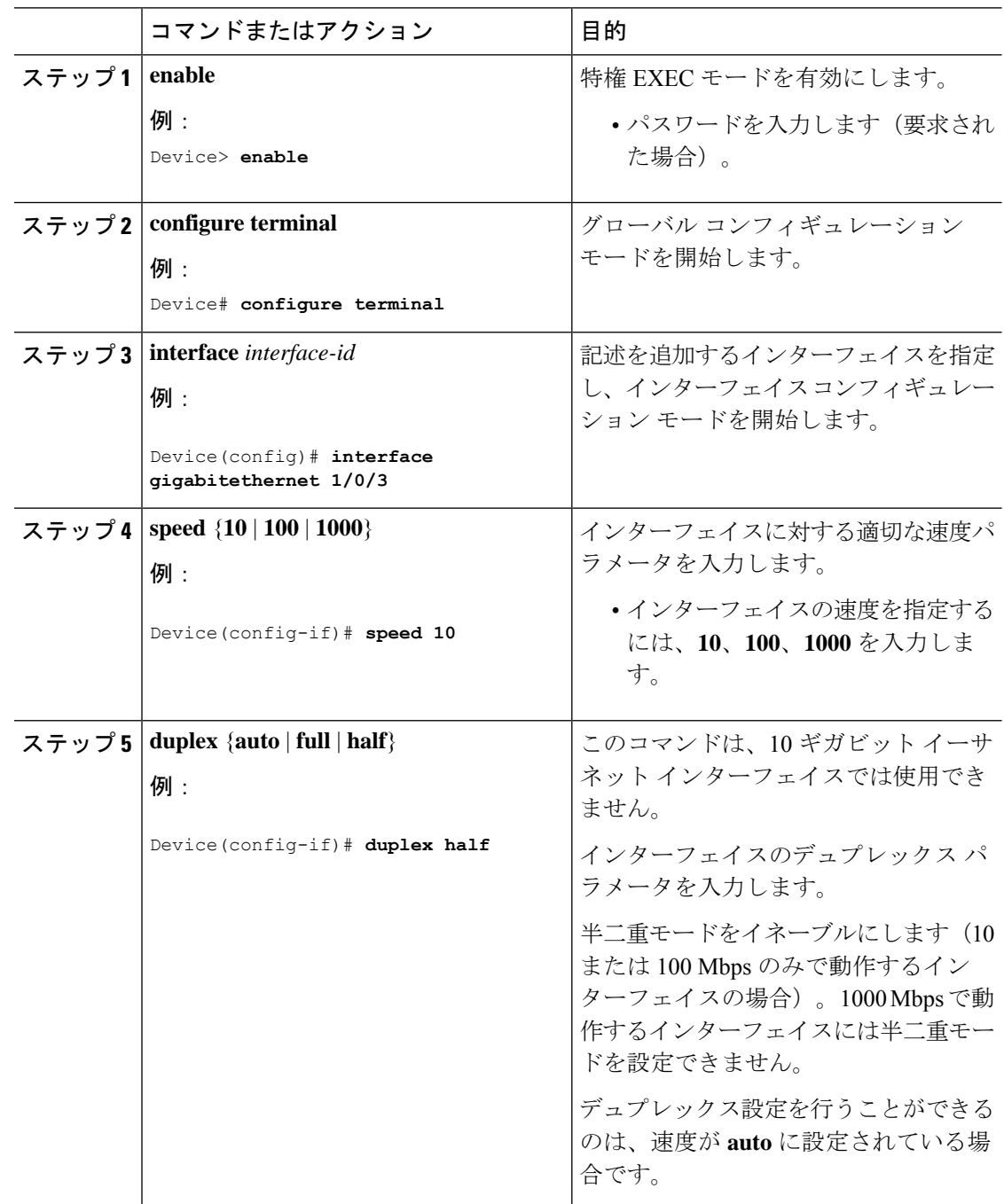

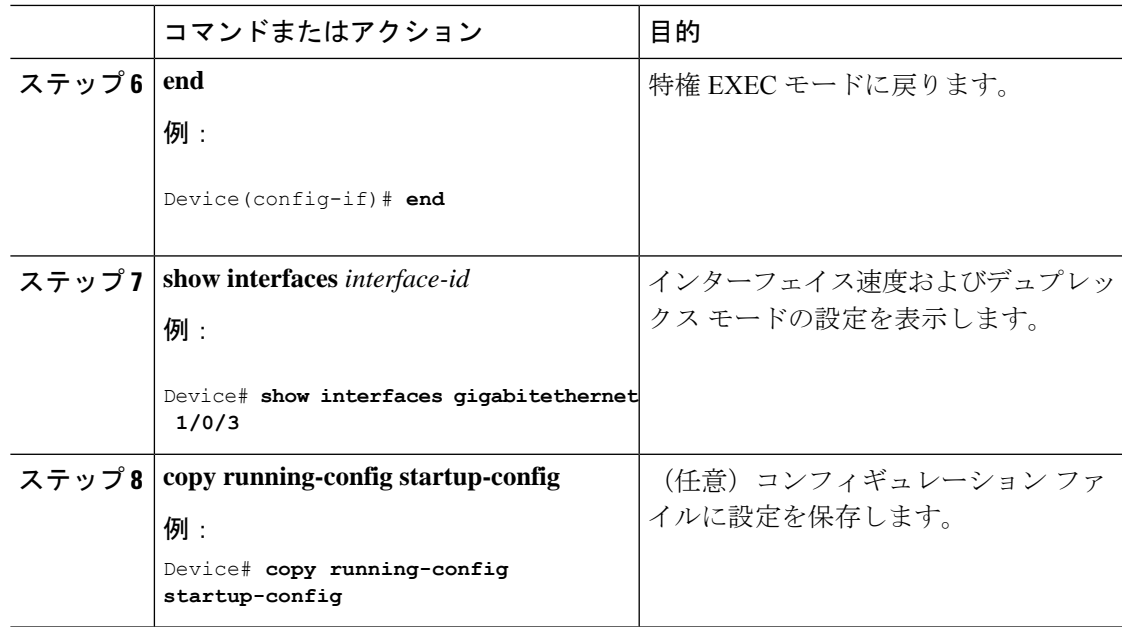

## **IEEE 802.3x** フロー制御の設定

I

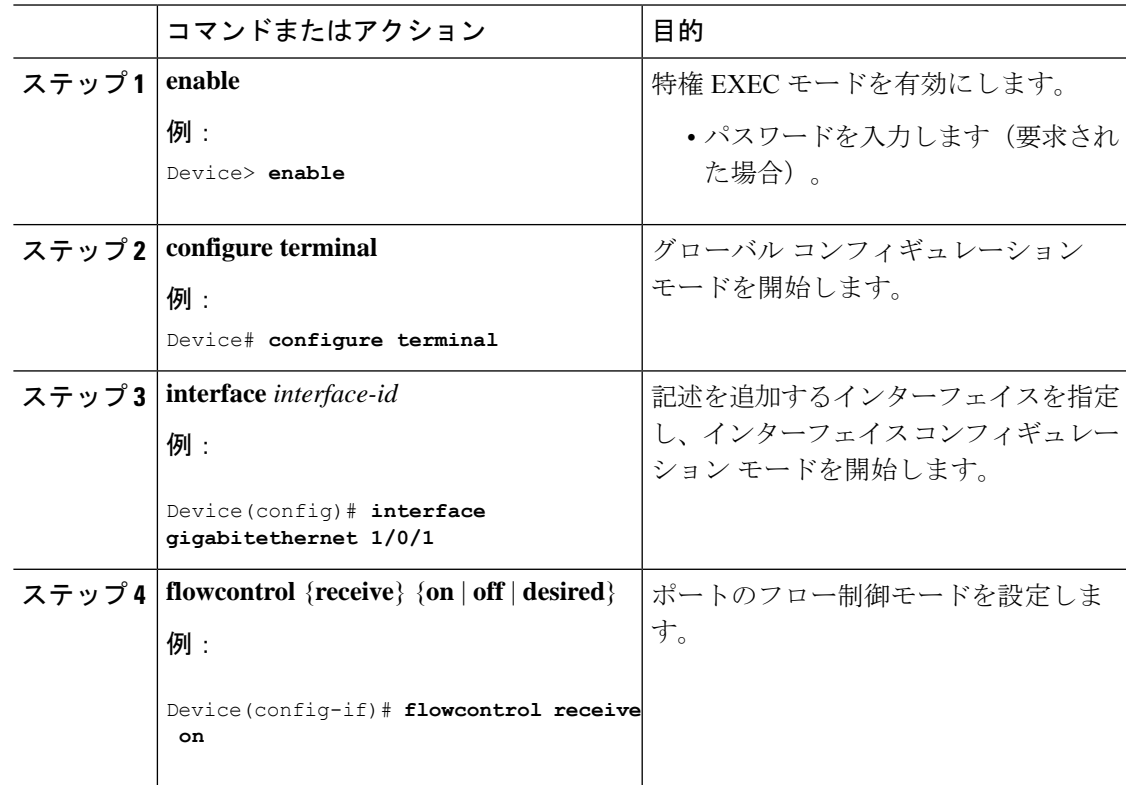

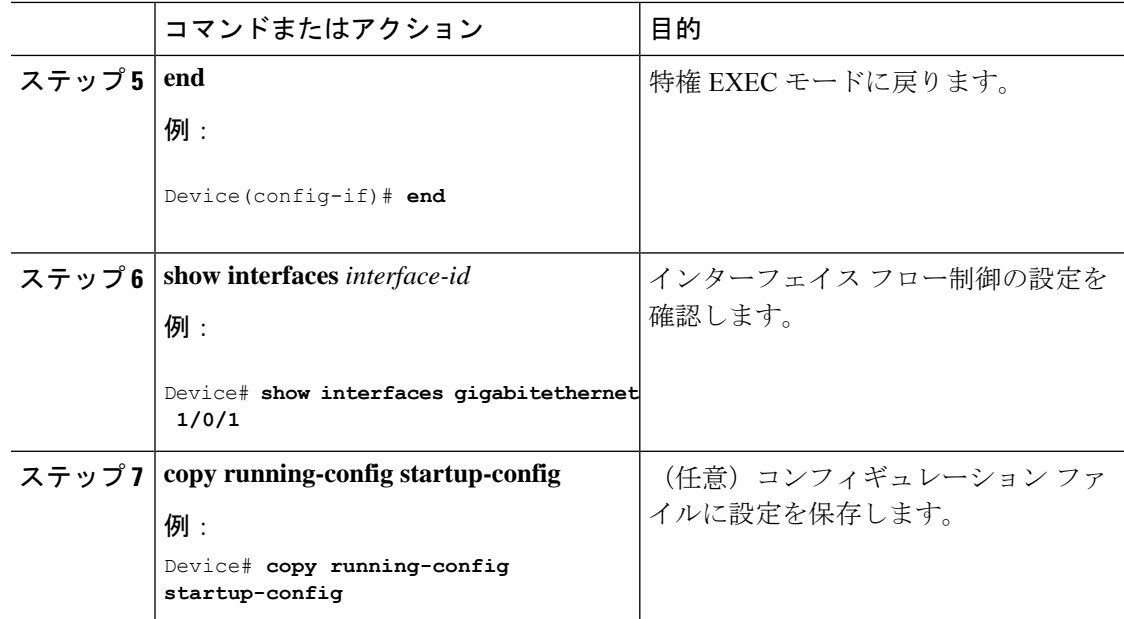

## インターフェイスのシャットダウンおよび再起動

インターフェイスをシャットダウンすると、指定されたインターフェイスのすべての機能が無 効になり、使用不可能であることがすべてのモニタコマンドの出力に表示されます。この情報 は、すべてのダイナミック ルーティング プロトコルを通じて、他のネットワーク サーバに伝 達されます。ルーティング アップデートには、インターフェイス情報は含まれません。

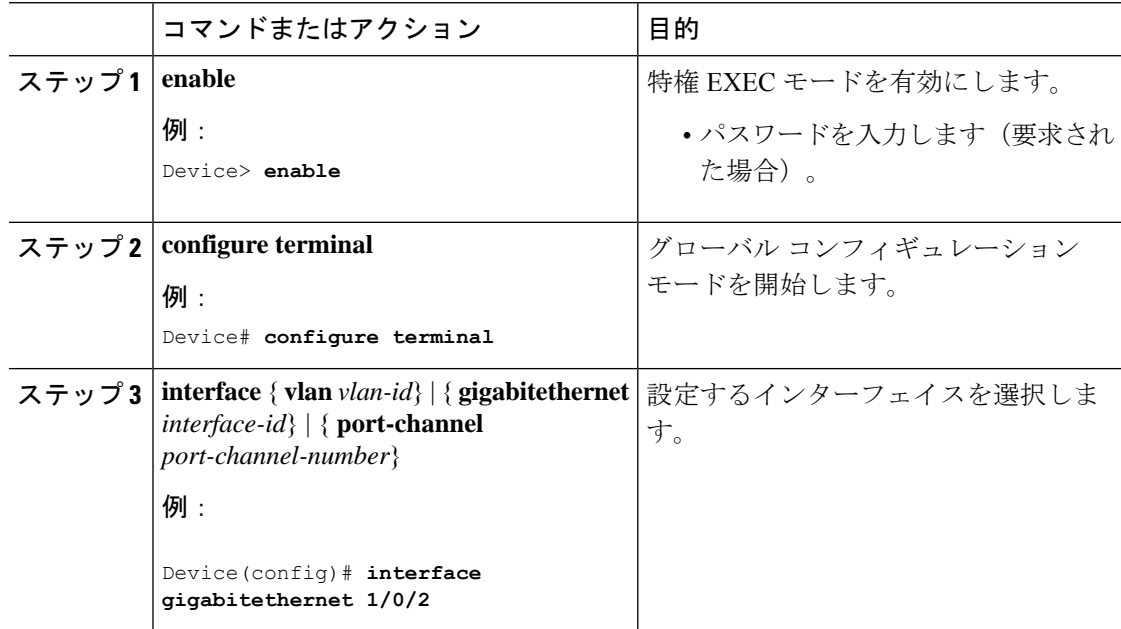

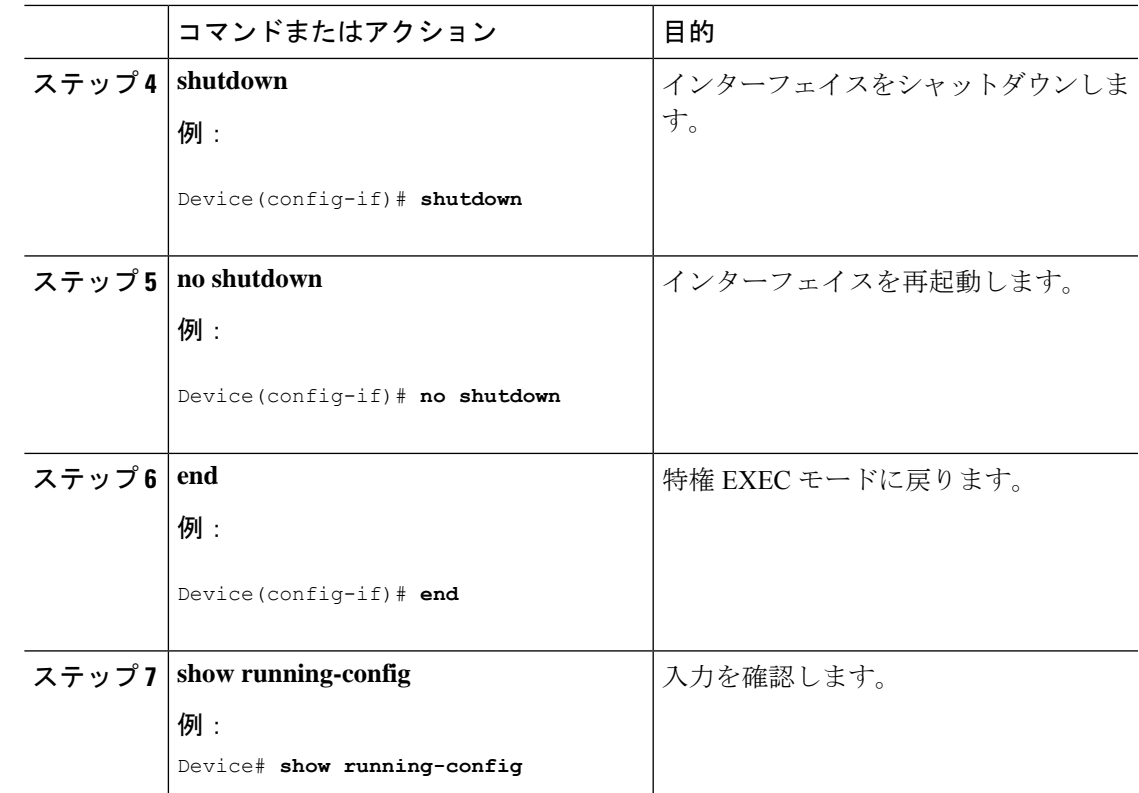

## コンソール メディア タイプの設定

コンソール メディア タイプを RJ-45 に設定するには、次の手順を実行します。RJ-45 としてコ ンソールを設定すると、USBコンソールの動作は無効になり、入力はRJ-45コネクタからのみ 供給されます。

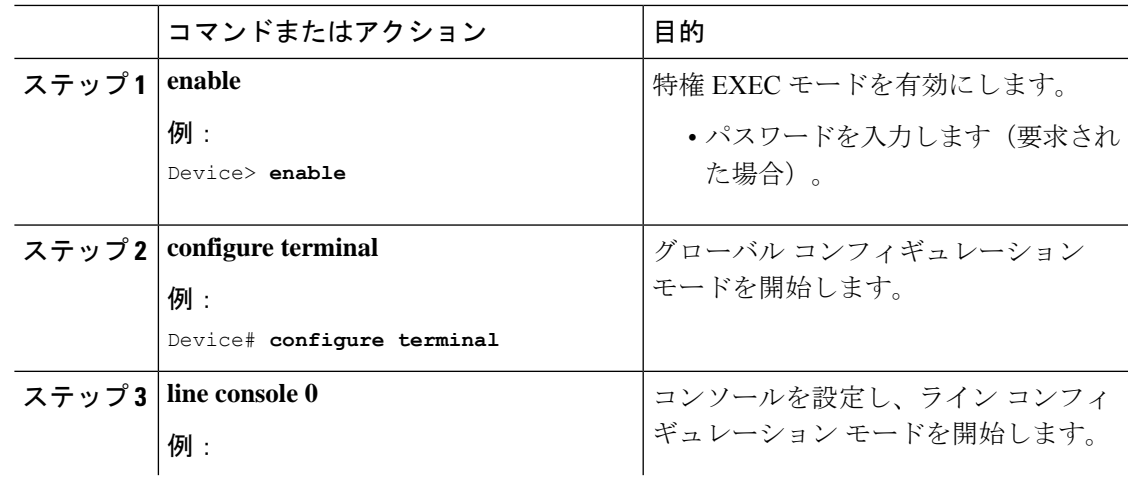

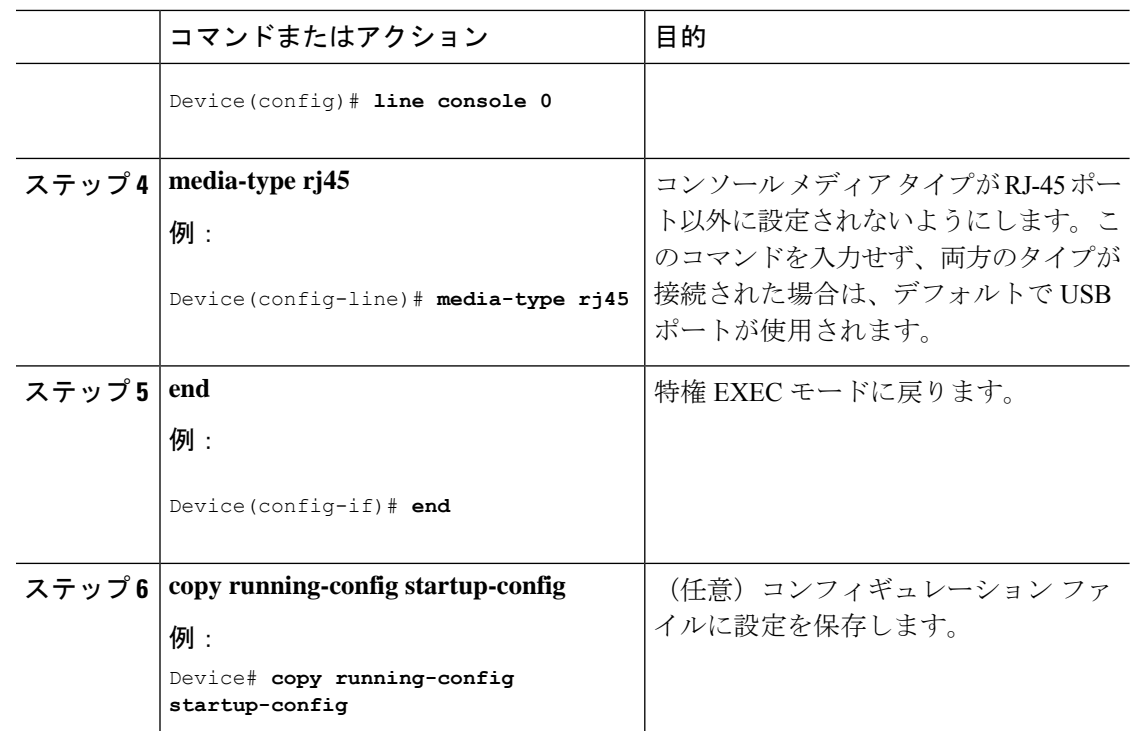

### **USB** 無活動タイムアウトの設定

無活動タイムアウトを設定している場合、USB コンソール ポートがアクティブ化されている ものの、指定された時間内にポートで入力アクティビティがないときに、RJ-45 コンソール ポートが再度アクティブになります。タイムアウトのために USB コンソール ポートは非アク ティブ化された場合、USB ポートを切断し、再接続すると、動作を回復できます。

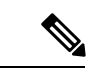

```
この手順は、Cisco Catalyst 1000 ファスト イーサネット シリーズ スイッチには当てはまりませ
     h_{\circ}(注)
```
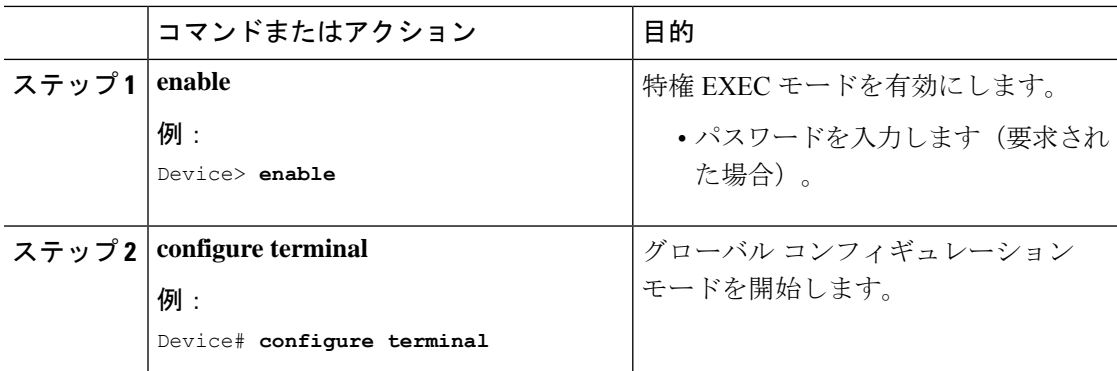

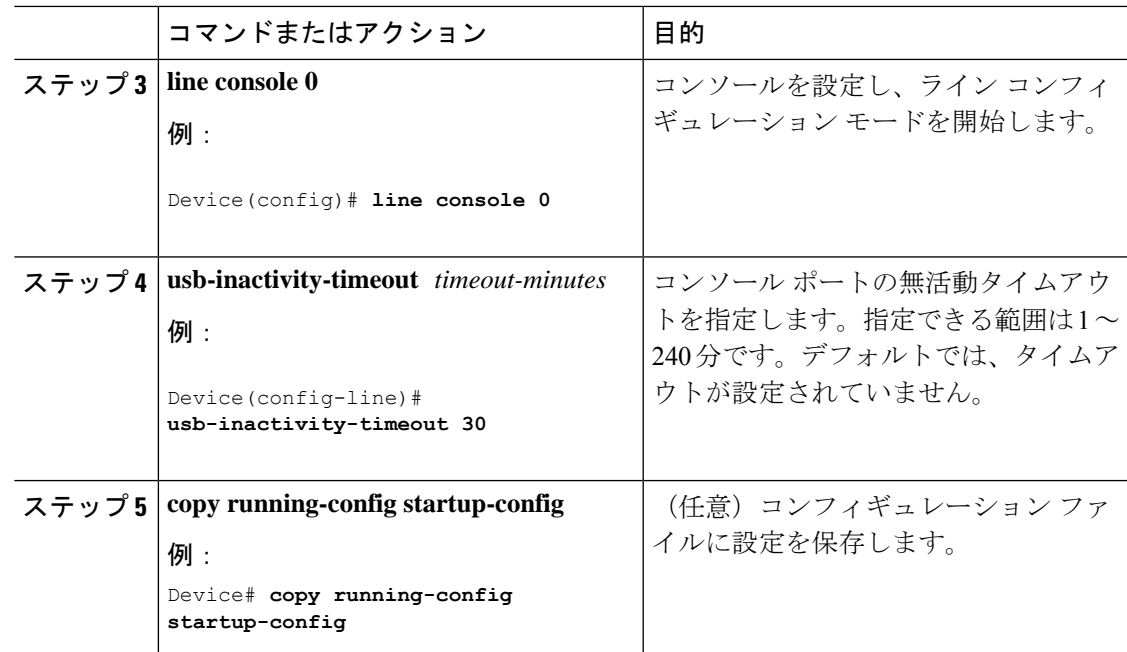

# <span id="page-20-0"></span>インターフェイス特性のモニタ

## インターフェイス ステータスの監視

特権EXECプロンプトにコマンドを入力することによって、ソフトウェアおよびハードウェア のバージョン、コンフィギュレーション、インターフェイスに関する統計情報などのインター フェイス情報を表示できます。

表 **2 :** インターフェイス用の **show** コマンド

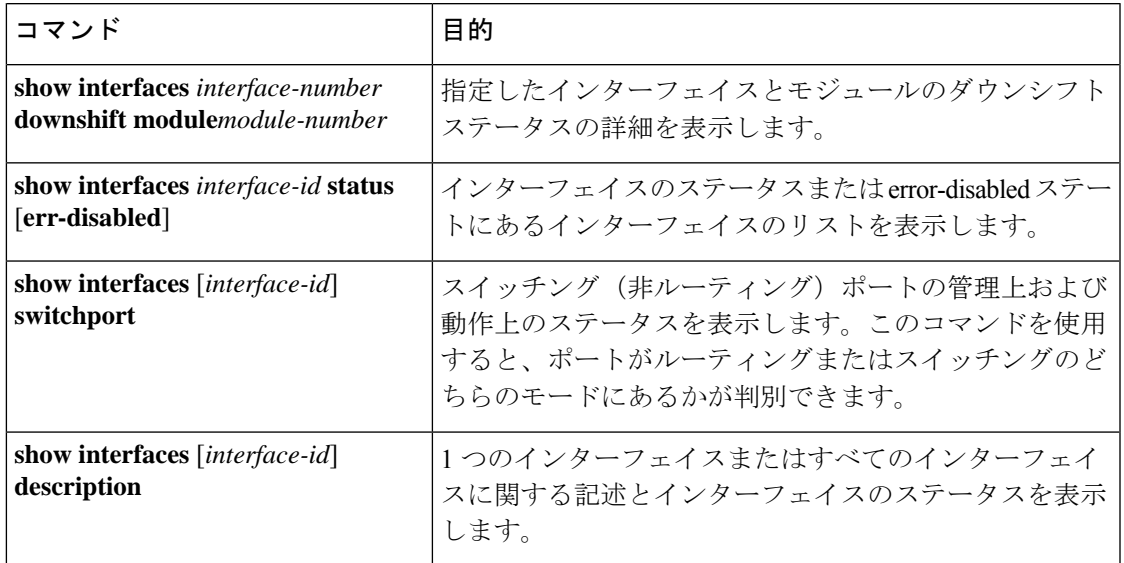

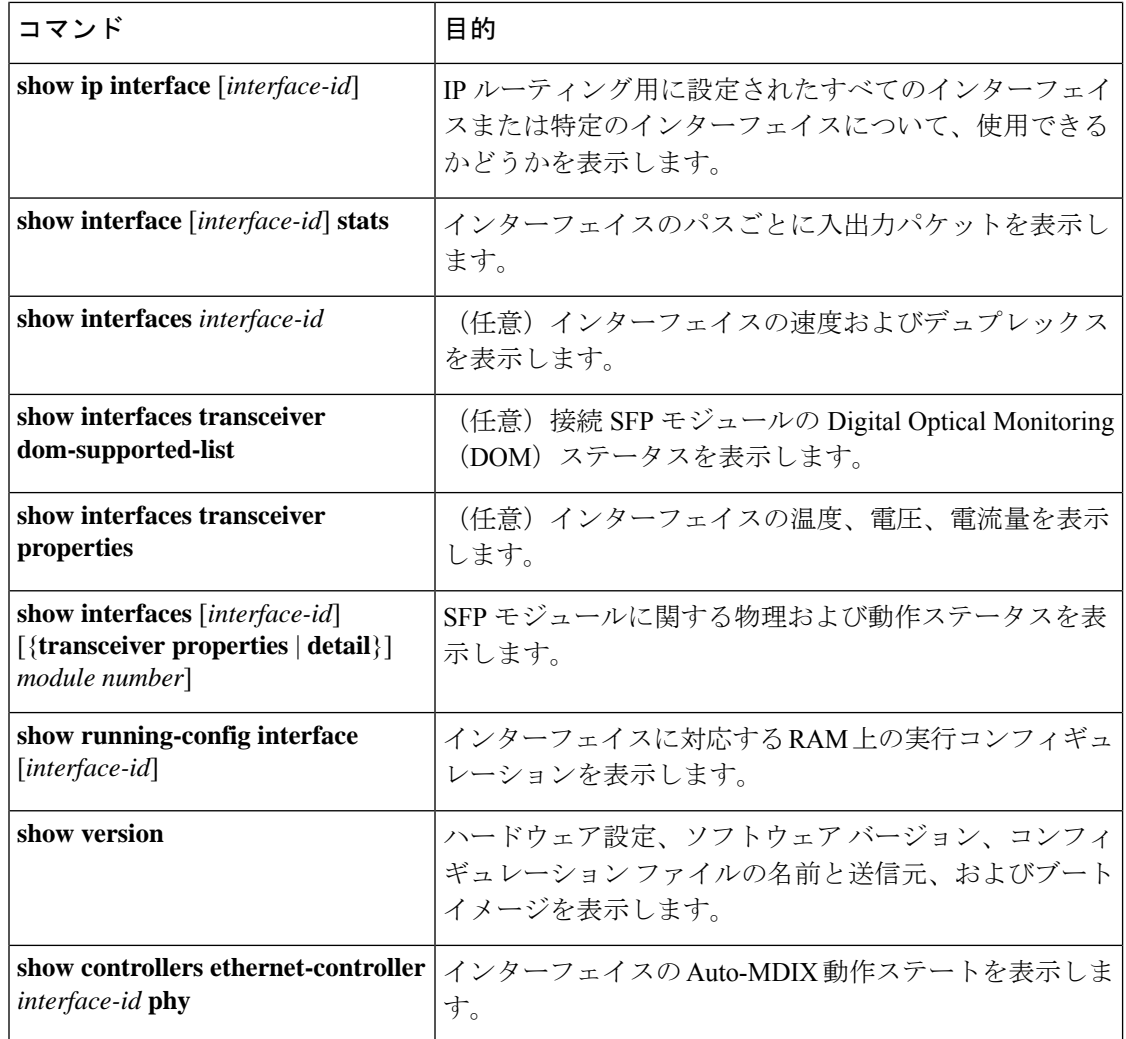

## インターフェイスおよびカウンタのクリアとリセット

表 **3 :** インターフェイス用の **clear** コマンド

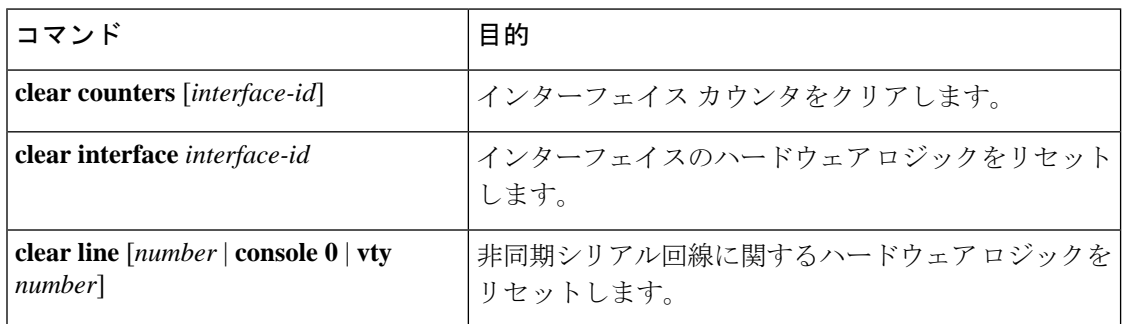

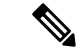

**clear counters**特権EXECコマンドは、簡易ネットワーク管理プロトコル(SNMP)を使用して 取得されたカウンタをクリアしません。**show interface** 特権 EXEC コマンドで表示されるカウ ンタのみをクリアします。 (注)

## <span id="page-22-0"></span>インターフェイス特性の設定例

### インターフェイス範囲の設定:例

この例では、**interface range**グローバルコンフィギュレーションコマンドを使用して、スイッ チ 1 上のポート 1 ~ 4 で速度を 100 Mb/s に設定する例を示します。

Device# **configure terminal** Device(config)# **interface range gigabitethernet 1/0/1 - 4** Device(config-if-range)# **speed 100**

インターフェイス レンジ モードで複数のコンフィギュレーション コマンドを入力した場合、 各コマンドは入力した時点で実行されます。インターフェイスレンジモードを終了した後で、 コマンドがバッチ処理されるわけではありません。コマンドの実行中にインターフェイスレン ジコンフィギュレーションモードを終了すると、一部のコマンドが範囲内のすべてのインター フェイスに対して実行されない場合もあります。コマンドプロンプトが再表示されるのを待っ てから、インターフェイス範囲コンフィギュレーション モードを終了してください。

### インターフェイス レンジ マクロの設定および使用方法:例

次に、enet list という名前のインターフェイス範囲マクロを定義してスイッチ1上のポート1 および 2 を含め、マクロ設定を確認する例を示します。

```
Device# configure terminal
Device(config)# define interface-range enet_list gigabitethernet 1/0/1 - 2
Device(config)# end
Device# show running-config | include define
define interface-range enet_list gigabitethernet 1/0/1 - 2
```
次に、インターフェイス レンジ マクロ enet list に対するインターフェイス レンジ コンフィ ギュレーション モードを開始する例を示します。

```
Device# configure terminal
Device(config)# interface range macro enet_list
Device(config-if-range)#
```
次に、インターフェイスレンジマクロ enet list を削除し、処理を確認する例を示します。

Device# **configure terminal**

Device(config)# **no define interface-range enet\_list** Device(config)# **end** Device# **show run | include define** Device#

### インターフェイス速度およびデュプレックス モードの設定:例

次に、インターフェイス速度を 100 Mb/s に、10/100/1000 Mbps ポートのデュプレックス モー ドを半二重に設定する例を示します。

```
Device# configure terminal
Device(config)# interface gigabitethernet 1/0/3
Device(config-if)# speed 10
Device(config-if)# duplex half
```
次に、10/100/1000 Mbps ポートで、インターフェイスの速度を 100 Mbps に設定する例を示し ます。

Device# **configure terminal** Device(config)# **interface gigabitethernet 1/0/2** Device(config-if)# **speed 100**

### コンソール メディア タイプの設定:例

次に、USB コンソール メディア タイプをディセーブルにし、RJ-45 コンソール メディア タイ プをイネーブルにする例を示します。

Device# **configure terminal** Device(config)# **line console 0** Device(config-line)# **media-type rj45**

次に、前の設定を逆にして、ただちにすべての接続された USB コンソールをアクティブにす る例を示します。

```
Device# configure terminal
Device(config)# line console 0
Device(config-line)# no media-type rj45
```
## **USB** 無活動タイムアウトの設定:例

次に、無活動タイムアウトを 30 分に設定する例を示します。

Device# **configure terminal** Device(config)# **line console 0** Device(config-line)# **usb-inactivity-timeout 30**

設定をディセーブルにするには、次のコマンドを使用します。

Device# **configure terminal** Device(config)# **line console 0** Device(config-line)# **no usb-inactivity-timeout**

設定された分数の間に USB コンソール ポートで(入力)アクティビティがなかった場合、無 活動タイムアウト設定が RJ-45 ポートに適用され、ログにこの発生が示されます。

\*Mar 1 00:47:25.625: %USB\_CONSOLE-6-INACTIVITY\_DISABLE: Console media-type USB disabled due to inactivity, media-type reverted to RJ45.

この時点で、USB コンソール ポートを再度アクティブ化する唯一の方法は、ケーブルを取り 外し、再接続することです。

スイッチのUSBケーブルが取り外され再接続された場合、ログは次のような表示になります。

\*Mar 1 00:48:28.640: %USB\_CONSOLE-6-MEDIA\_USB: Console media-type is USB.

## <span id="page-24-0"></span>インターフェイス特性の設定の機能履歴と情報

次の表に、このモジュールで説明した機能に関するリリース情報を示します。この表は、ソフ トウェア リリース トレインで各機能のサポートが導入されたときのソフトウェア リリースだ けを示しています。その機能は、特に断りがない限り、それ以降の一連のソフトウェアリリー スでもサポートされます。

プラットフォームのサポートおよびシスコソフトウェアイメージのサポートに関する情報を検 索するには、Cisco Feature Navigator を使用します。Cisco Feature Navigator にアクセスするに は、[www.cisco.com/go/cfn](http://www.cisco.com/go/cfn) に移動します。Cisco.com のアカウントは必要ありません。

#### 表 **<sup>4</sup> : VLAN** の設定の機能履歴と情報

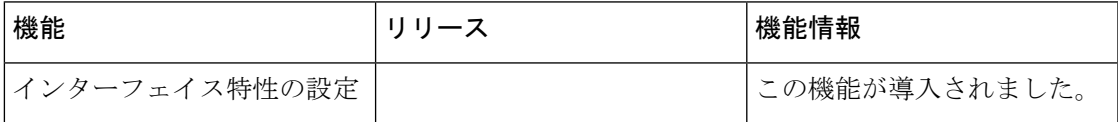

I

インターフェイス特性の設定の機能履歴と情報

 $\overline{\phantom{a}}$